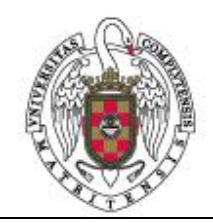

Sistemas Informáticos Curso 2002-03

# HISPAGRID

 Virginia Francisco Gilmartín. Antonio Juan Rubio Montero. Antonio Soria Peña. Carlos Celorrio Aguilera

Dirigido por: Ignacio Martín LLorente. D<sub>pto</sub>. Sistemas Informáticos y Programación.

 Facultad de Informática Universidad Complutense de Madrid

## **INDICE**

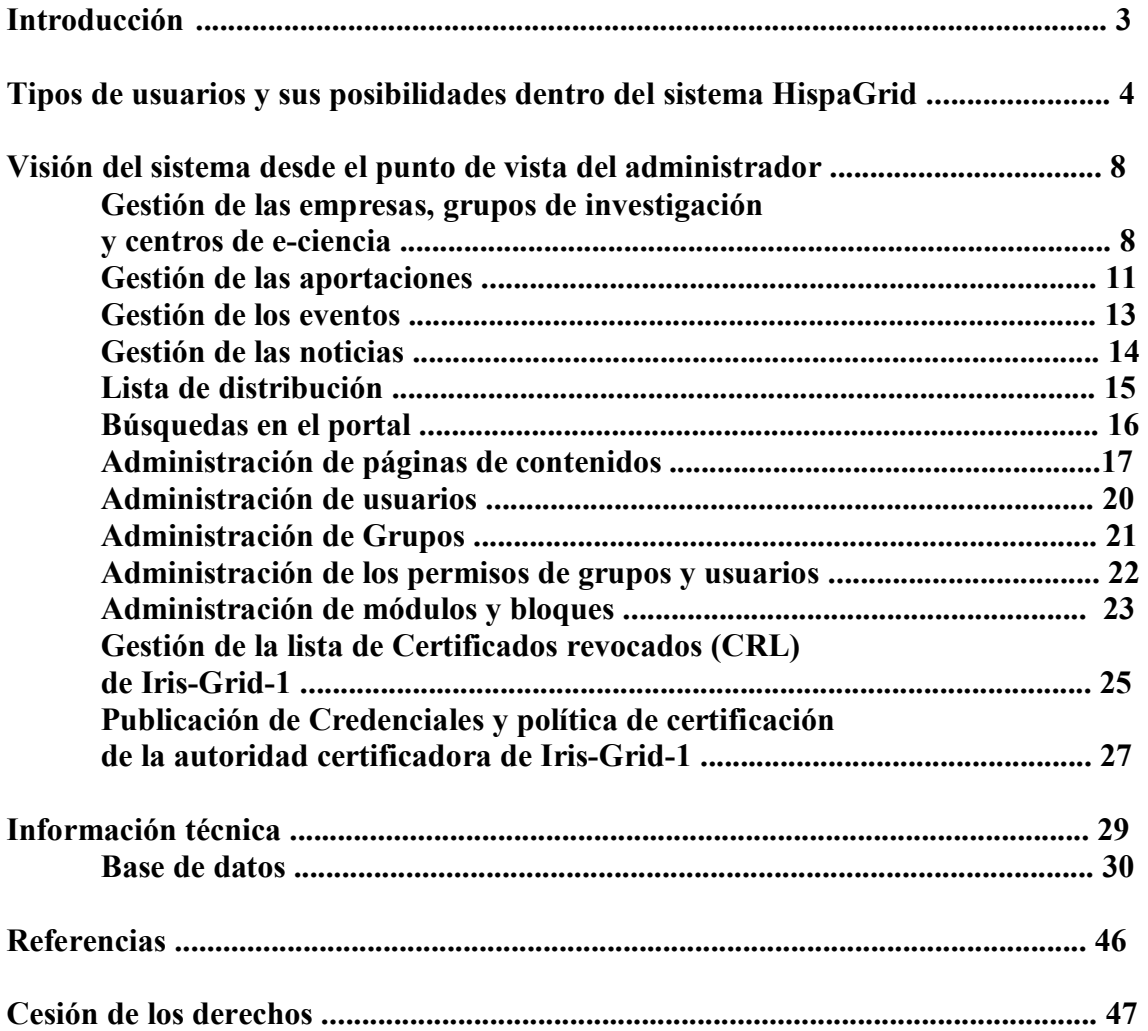

## **¿QUÉ ES HISPAGRID?**

HispaGrid es básicamente un portal web destinado a mantener una comunidad científico-técnica de computación grids en castellano.

Para ello, HispaGrid gestiona su conjunto de usuarios de manera que éstos tienen la posibilidad de:

- Dar de alta empresas, grupos de investigación y/o grupos de e-ciencia.
- Dar de alta aportaciones relacionadas con los 3 tipos de organismos anteriores. Las aportaciones posibles son: productos, ofertas, proyectos, servicios y demandas.
- Ver estadísticas sobre el número de usuarios, empresas, aportaciones, etc... existentes en el portal
- Leer y publicar noticias relacionadas con el mundo de los grids.
- Estar informado y dar de alta diferentes tipos de eventos tales como seminarios, reuniones y fiestas.
- Apuntarse a una lista de distribución para mantenerse informado de todo lo que ocurre en el portal así como poder recibir publicaciones periódicas en el correo electrónico.

## **WHAT IS HISPAGRID?**

HispaGrid is a web portal created to manage a scientific/technical community about grid computation in Spanish.

Hispagrid users will have the possibilities to:

- Register an enterprise, e-science center or research group.
- Register contributions from the previous organizations: products, offers, projects, services and requests.
- View statistical information about number of users, organizations, contributions, etc... available through the portal.
- Read and send news related to grid computation world.
- Keep informed and send information about different types of events like seminars, meetings, parties, etc…
- Join a mailing list to keep informed about every change in the portal as well as receive periodic publications by e-mail.

Palabras Clave: HispaGrid, computación grid, portal web.

## *TIPOS DE USUARIOS Y SUS POSIBILIDADES DENTRO DEL SISTEMA HISPAGRID*

## *Usuario anónimo*

Cualquier usuario que accede a la página y no realiza un inicio de sesión.

Permisos: Lectura de Noticias y Eventos.

Posibilidad de obtener información relacionada con las empresas, grupos de investigación y centros de e-ciencia existentes en el portal.

## *Usuario registrado*

Usuario que ha llevado a cabo un registro en el sistema.

Permisos: todos los de usuario anónimo y posibilidad de:

- Apuntarse a la lista de distribución.

- Adherirse a las diferentes empresas, grupos de investigación o centros de e-ciencia (debe ser autorizado por el usuario coordinador de la organización correspondiente) .

- Creación de una empresa, grupo de investigación o centro de eciencia (el alta debe ser aprobada por el administrador).

- Mandar eventos relacionados con el mundo de los grids (deben ser aprobados por el administrador)

- Mandar noticias relacionadas con el mundo de los grids (deben ser aprobadas por el administrador)

#### **¿Cómo ser usuario registrado?**

En principio cualquier persona que desee puede formar parte del portal HispaGrid. Para ello, lo único que debe hacer es registrarse en el sistema mediante el link *"Puede crearse una cuenta aquí"* del *menú Autentificación*

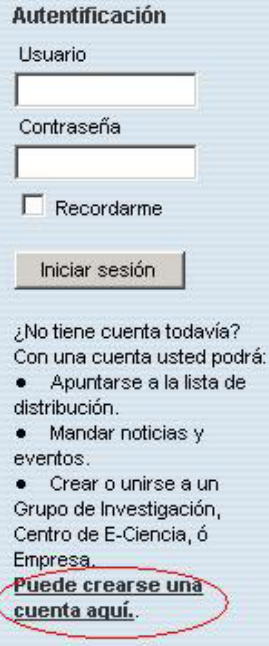

Esta opción lleva al usuario a un formulario donde se le pedirán los siguientes datos:

- Nick de usuario
- E-mail
- Nombre real
- Dirección
- Sitio Web

 Una vez rellenada la información se envía la petición al sistema y este enviara una contraseña para dicho usuario en la dirección de email especificada por éste.

El usuario ya está registrado en el portal HispaGrid

## *Usuario coordinador*

Usuario registrado que coordina como mínimo una empresa, grupo de investigación o centro de e-ciencia.

Permisos:

- Modificar toda la información relativa a sus organizaciones.
- Aprobar las peticiones de alta de usuarios dentro de sus distintas organizaciones
- Dar de alta aportaciones (productos, ofertas, proyectos, servicios, demandas) relacionadas con una de sus organizaciones

#### **¿Cómo ser usuario coordinador?**

Cualquier usuario registrado en el portal HispaGrid puede ser usuario coordinador si da de alta una empresa, grupo de investigación o centro de e-ciencia. Para ello, el usuario debe seleccionar una de las 3 opciones disponibles:

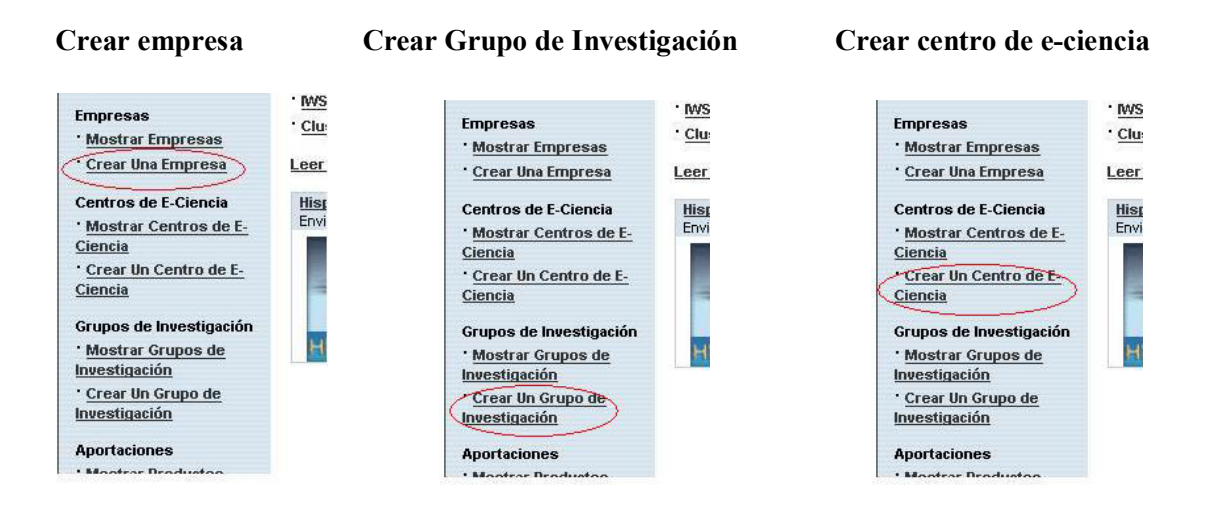

Una vez que el usuario ha seleccionado una de estas 3 opciones el sistema le mostrara un formulario con el que rellenar los datos de la empresa, grupo de investigación o centro de e-ciencia que desea dar de alta. Estos datos son:

- a. Título de la empresa/grupo de investigación/centro de e-ciencia
- b. Descripción
- c. Palabras Clave
- d. Página Web
- e. Logotipo

Una vez que el usuario ha rellenado todos los datos necesarios se manda al sistema una petición de creación y será el administrador quien tiene que aprobar dicha alta.

Cuando el administrador aprueba el alta, la empresa, grupo de investigación o centro de e-ciencia pasa a formar parte del portal HispaGrid y el usuario que envió la petición de creación pasa a ser su coordinador.

## *Usuario autoridad certificadora*

Usuario registrado que representa a la Autoridad Certificadora a los efectos de:

- Publicar las credenciales de la Autoridad
- Publicar su política de certificación
- Mantener actualizada la lista de certificados revocados de IRIS-GRID-1.

## *Usuario administrador*

El usuario administrador puede llevar a cabo todas las funciones relativas al resto de usuarios y otras muchas entre las que destacan:

- Gestionar todo lo relacionado con los usuarios que forman parte del portal HispaGrid
- Aprobar la creación de empresas, grupos de investigación o centros de e-ciencia.
- Aprobar la publicación de las noticias enviadas por los usuarios.
- Aprobar los eventos enviados por los usuario.
- Gestionar la configuración del portal: Módulos y bloques utilizados, temas,idioma,etc...

## **VISIÓN DEL SISTEMA DESDE EL PUNTO DE VISTA DEL ADMINISTRADOR**

Una vez que el administrador hace "login" en el sistema, éste pasa a disponer de una gran de opciones encaminadas al completo control del portal HispaGrid.

La mayor parte de la gestión del administrador se lleva a cabo mediante un panel destinado a lo mismo al cual se accede mediante el link *Administración* del *Menú Principal*.

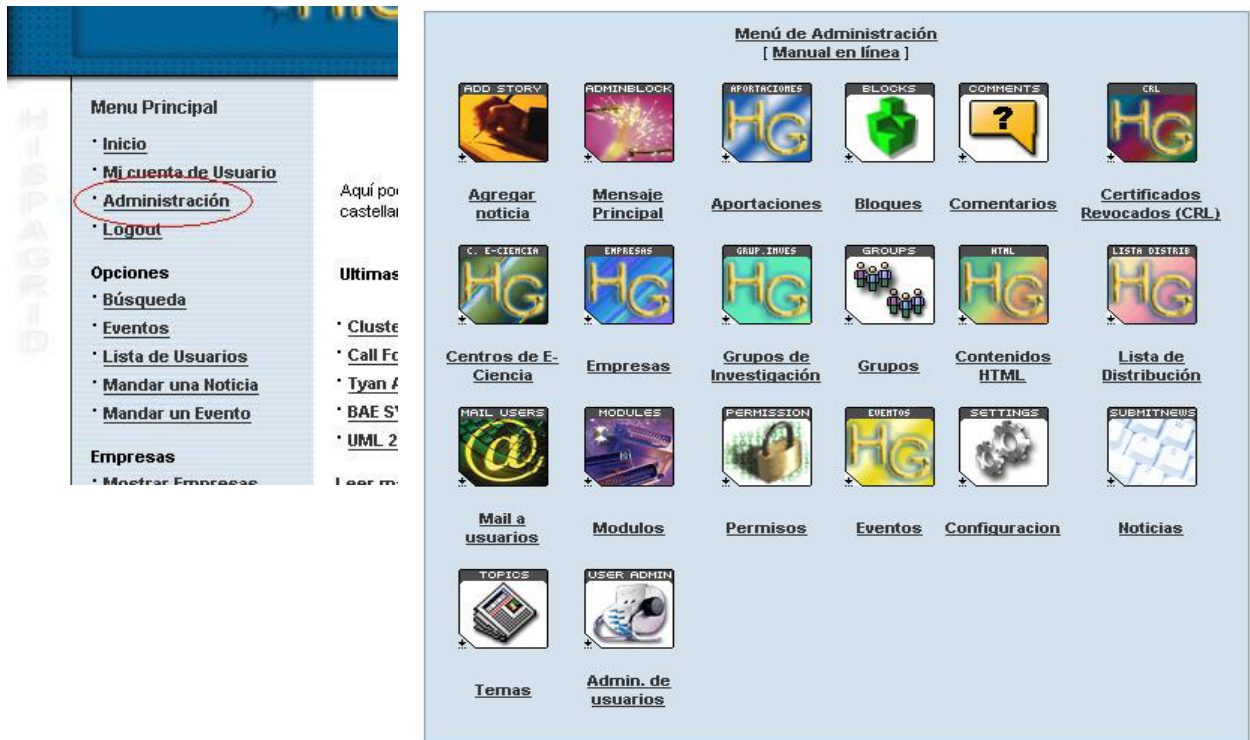

A través del menú anterior y de ciertos bloques el administrador dispone de las siguientes opciones:

*Gestión de las empresas, grupos de investigación y centros de eciencia* 

## **Creación de una empresa**

Para que una empresa pase a formar parte del portal HispaGrid ésta debe ser:

#### **1. Creada por un usuario registrado y aprobada por el administrador**

Cuando un usuario manda una petición de creación de una empresas, grupo de investigación o centro de e-ciencia dicha petición queda pendiente de aprobación.

Cuando el administrador hace "login" aparece una sección que muestra al administrador las empresas, grupos de investigación o centros de e-ciencia pendientes de aprobación.

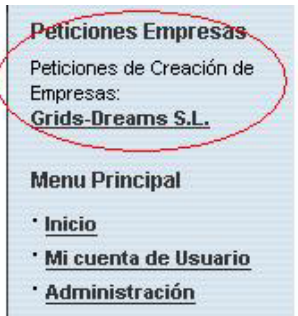

El administrador únicamente debe seguir el link correspondiente que le llevará a una página con la información correspondiente a la organización desde la cual podrá elegir entre aceptar la creación de la organización o rechazarla.

#### 2. **Creada directamente por el administrador**

El administrador puede crear directamente una organización y por tanto, no necesitará de una posterior aprobación por éste.

Esta opción se lleva a cabo mediante el icono *Empresas* del *Menú de Administración*:

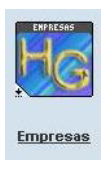

y eligiendo la opción *Nueva Empresa*

#### **Listado y Modificación de las empresas existentes**

Se lleva a cabo a través de la opción *Empresas* del *Menú de Administración* (icono), seleccionando la opción *"Ver Listado de Empresas"* 

#### **Empresas de HispaGrid**

Nueva empresa

Ver listado de empresas Editar forma de mostrar las empresas Ver listado de empresas

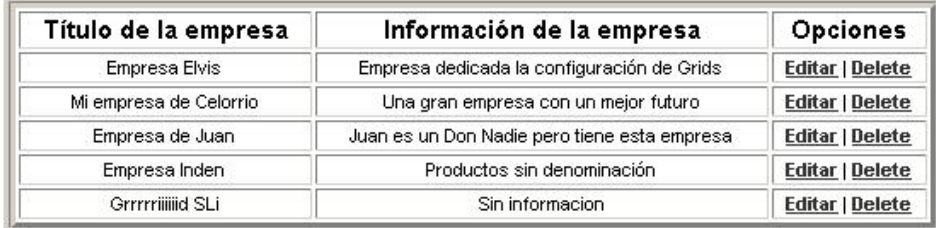

El administrador puede elegir entre Editar o Borrar la empresa (Se pide confirmación)

Se puede especificar el número de empresas/página que saldrán en el listado a través de la opción *"Editar forma de mostrar las empresas"*

#### **Creación de un grupo de investigación**

Se lleva a cabo mediante la opción *Grupos de Investigación* del *Menú de Administración* 

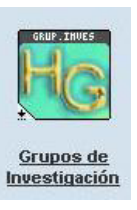

La manera de proceder es idéntica al caso "Creación de una empresa".

#### **Listado y Modificación de los grupos de investigación existentes**

Se lleva a cabo a través de la opción *Grupos de Investigación* del *Menú de Administración* (icono), seleccionando la opción *"Ver Listado de Grupos de Investigación".* 

La manera de proceder es idéntica al caso "Listado y Modificación de las empresas existentes".

#### **Creación de un centro de e-ciencia**

Se lleva a cabo mediante la opción *Centros de E-Ciencia* del *Menú de Administración.* 

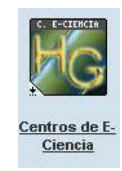

La manera de proceder es idéntica al caso "Creación de una empresa".

#### **Listado y Modificación de los centros de e-ciencia existentes**

Se lleva a cabo a través de la opción *Centros de E-Ciencia* del *Menú de Administración* (icono), seleccionando la opción *"Ver Listado de Grupos de Centros de E-Ciencia".* 

La manera de proceder es idéntica al caso "Listado y Modificación de las empresas existentes".

## *GESTIÓN DE LAS APORTACIONES*

El portal Hispagrid permite que cualquier usuario que coordine al menos una empresa, centro de e-ciencia o grupo de investigación, pueda dar de alta una aportación bajo la organización de la cual es coordinador.

Las aportaciones son de cinco tipos distintos:

- 1. Productos
- 2. Ofertas
- 3. Proyectos
- 4. Servicios
- 5. Demandas

Para que una aportación pase a formar parte del portal HispaGrid ésta debe ser:

#### **1. Creada por un usuario coordinador.**

Si se es un usuario coordinador se tiene la posibilidad de dar de alta una aportación, para ello se selecciona el link correspondiente:

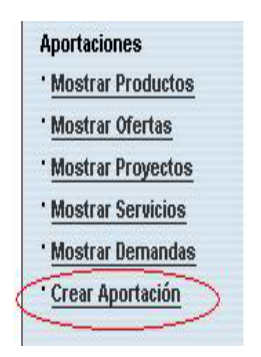

y a continuación se deben rellenar los siguientes datos:

- Nombre del aportador.
- Tipo de aportación
- Título de la aportación
- Resumen de la aportación
- Palabras clave de la aportación
- Dirección web de la aportación.

Después de esto la aportación se incluye en el portal y el coordinador respectivo puede modificarla o darla de baja.

## **2. Creada directamente por el administrador.**

Esta opción se lleva a cabo mediante el icono *Aportaciones* del *Menú de Administración*:

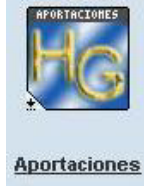

y eligiendo la opción *Nueva Aportación.* 

También existen opciones desde aquí para editar o eliminar cualquiera de las aportaciones que contiene el portal.

#### **Visualización de las aportaciones existentes**

Cualquier usuario puede visualizar las aportaciones disponibles a través de la sección *Aportaciones*. Si además es usuario coordinador, se presentará la posibilidad de editar o eliminar aquellas aportaciones que haya dado de alta alguna organización que este a su nombre.

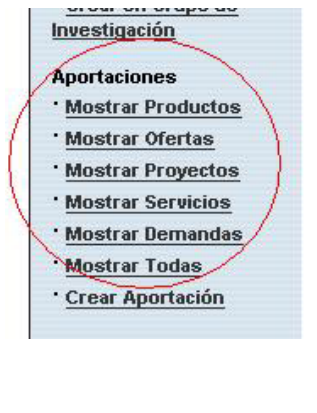

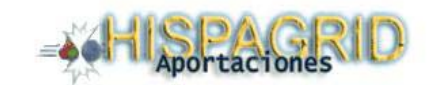

[Ver Ofertas] [Ver Servicios] [Ver Productos] [Ver Proyectos] [Ver Demandas ] [Ver Todas ]

Listado de las aportaciones

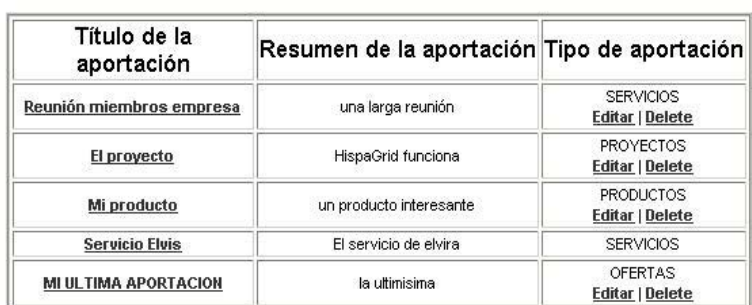

## *GESTIÓN DE LOS EVENTOS*

HispaGrid cuenta con un módulo muy potente a la hora de administrar los eventos que los usuarios introducen en el portal.

A través de dicho módulo, cualquier usuario registrado puede:

a. Ver los eventos que tendrán lugar próximamente y obtener información detallada de los mismos (haciendo click sobre el evento deseado)

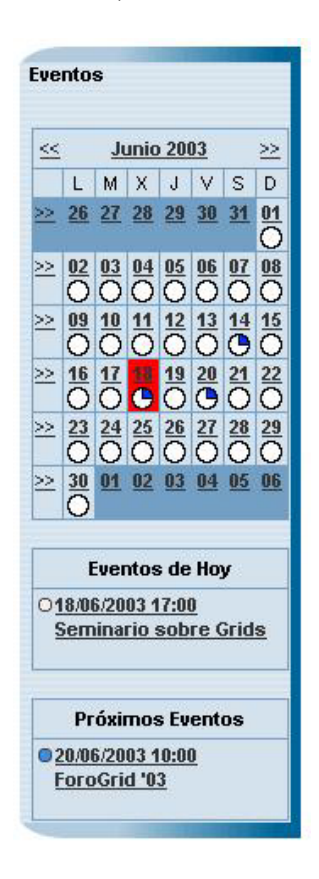

b. Introducir en el portal distintos eventos a través de la opción *"Mandar un Evento"* de la sección *Opciones* pudiendo indicar una gran cantidad de datos sobre los mismos.

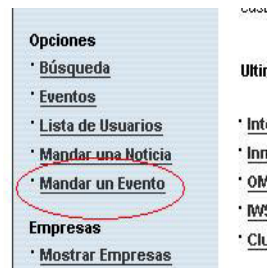

Una vez que un usuario manda un evento, éste queda pendiente de validación por parte del administrador.

Cuando el administrador haga "login" en el sistema, aparecerá un bloque que le indicará los eventos pendientes de validación.

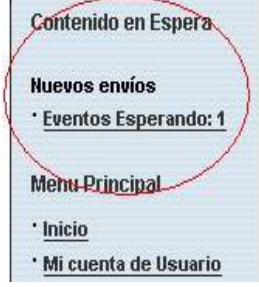

Haciendo click sobre un evento determinado el administrador tiene la posibilidad de ver su información asociada y validar o no el evento.

## *GESTIÓN DE LAS NOTICIAS*

HispaGrid cuenta con 2 opciones a al hora de tratar con noticias:

#### **Noticias introducidas por los usuarios de HispaGrid**

Las noticias pueden ser enviadas por cualquier usuario registrado. Para ello se hace uso de la opción *"Mandar una Noticia"* de la sección *Opciones*.

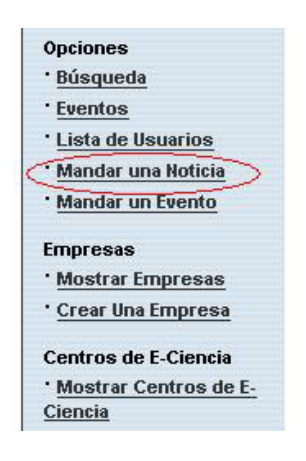

Las noticias, al igual que los eventos, también deben ser validadas por el administrador de un modo análogo al caso de los eventos.

#### **Adquisición automática de noticias externas al portal**

HispaGrid, haciendo uso del protocolo RSS, obtiene las noticias relacionadas con los grids que son publicadas por GridToday (www.gridtoday.com) a partir del servidor www.newsisfree.com y las muestra automáticamente en el portal.

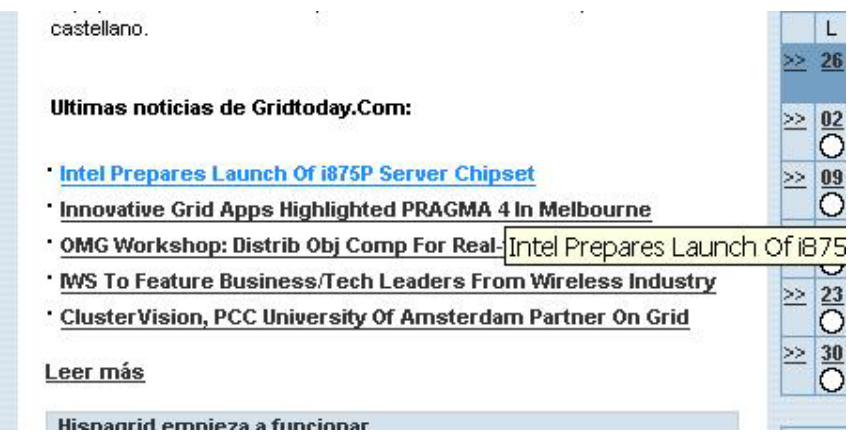

## *LISTA DE DISTRIBUCIÓN*

Los usuarios registrados en el portal HispaGrid pueden mantenerse informados de los cambios, novedades, etc,... que tienen lugar en el portal mediante la suscripción a la lista de distribución.

Dicha inscripción se realiza mediante la opción *Lista de Distribución* de la sección *Opciones.* 

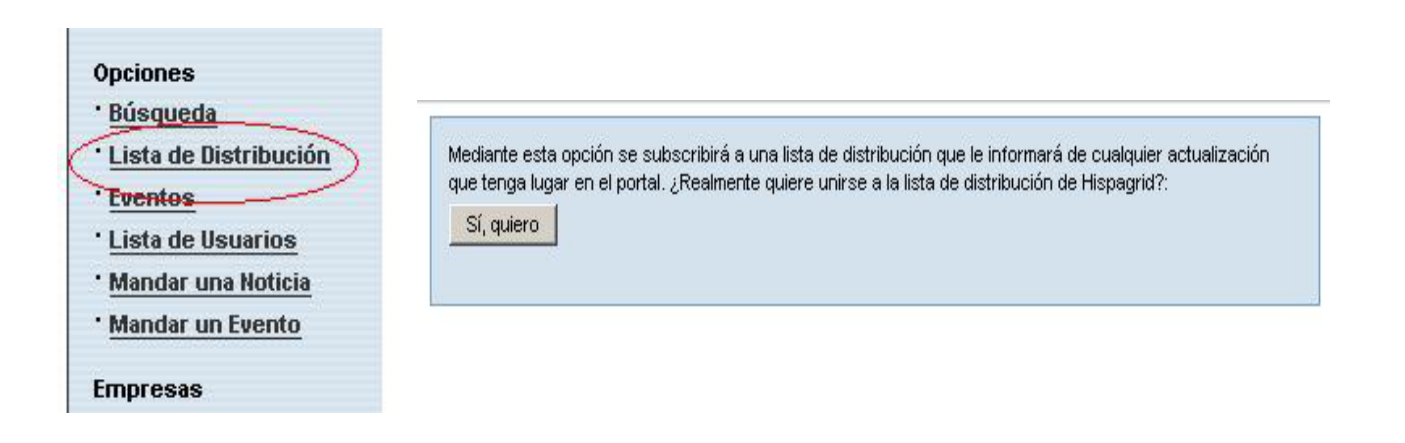

En cualquier momento el administrador tiene la opción de mandar un email a la lista de distribución a través del *Menú de Administración* y la opción *Lista de Distribución.* 

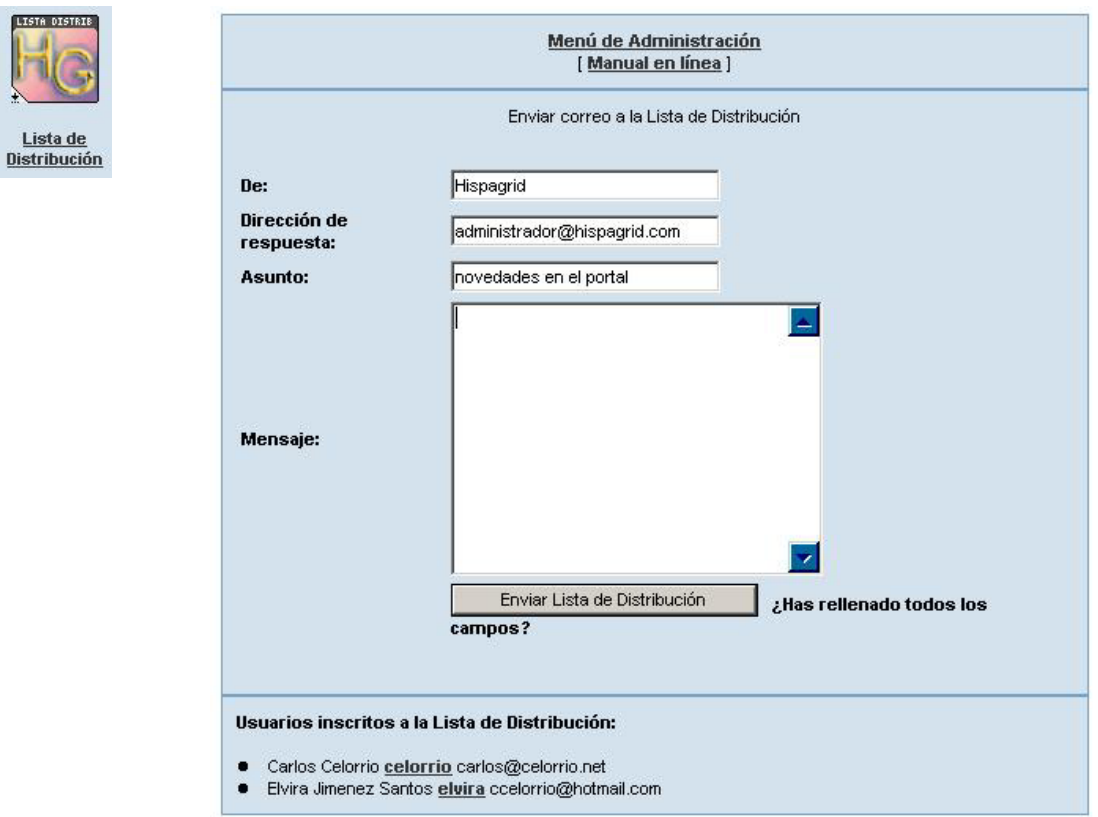

# *BÚSQUEDAS EN EL PORTAL*

HispaGrid cuenta con un módulo que permite que cualquier usuario pueda llevar a cabo búsquedas relacionadas con contenidos existentes en el portal HispaGrid.

Se puede buscar entre las organizaciones, aportaciones, eventos, noticias, etc...

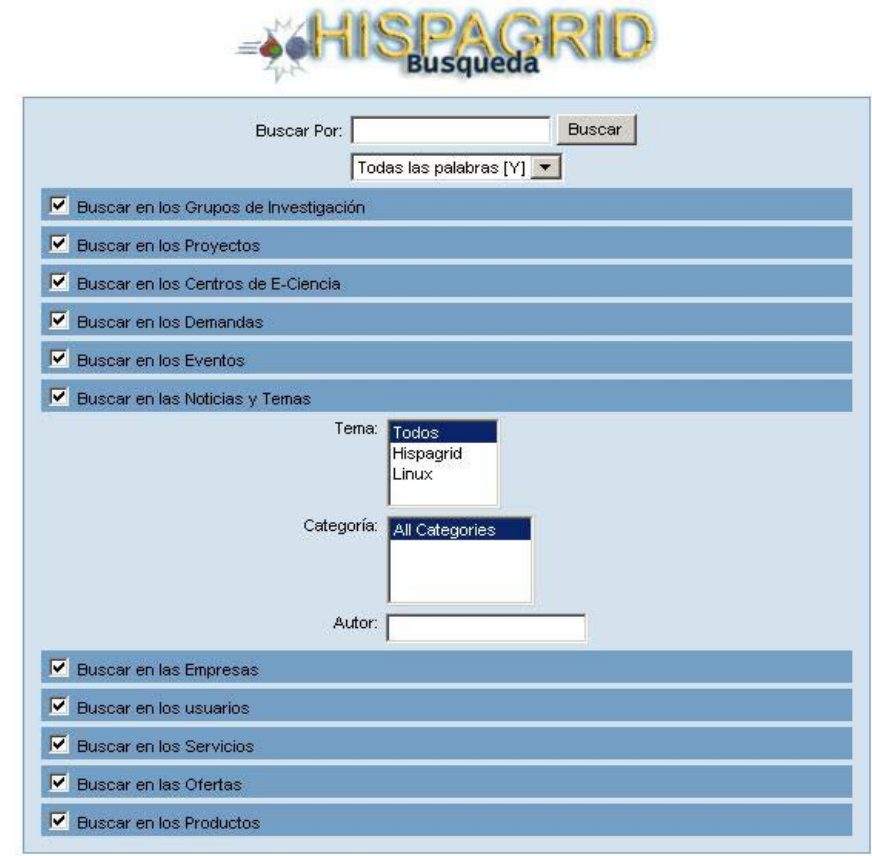

# *ADMINISTRACIÓN DE PÁGINAS DE CONTENIDOS*

El administrador podrá controlar las páginas HTML publicadas en HispaGrid accediendo a *Contenidos HTML* por el *Menú de Administración:* 

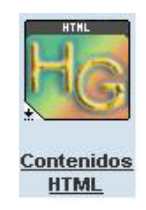

Puede crear una *Nueva Página* :

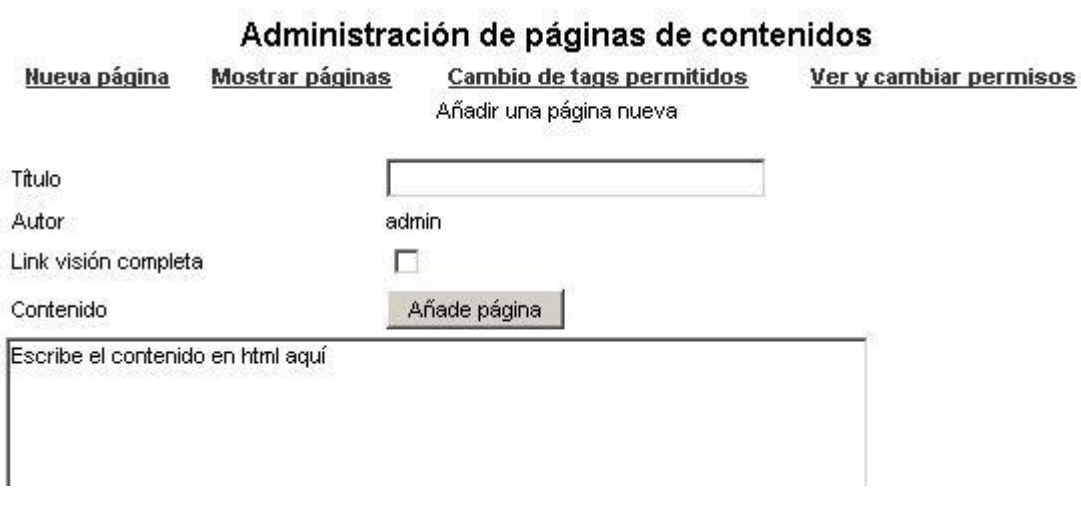

223

32 

Le dará un título para identificarlo en la lista de páginas. Con la opción *Link visión completa* se incluirá cuando se muestre la página un enlace al final de visión completa.

El contenido es un texto con tags HTML permitidos. Para poder habilitar o deshabilitar tags se puede acceder por *Cambio de tags permitidos* o bien por el módulo *Configuración* del *Menú de Administración:* 

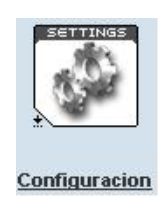

Se pueden *Mostrar páginas* de la web:

## Administración de páginas de contenidos

Nueva página

Mostrar páginas

Cambio de tags permitidos

Ver y cambiar permisos

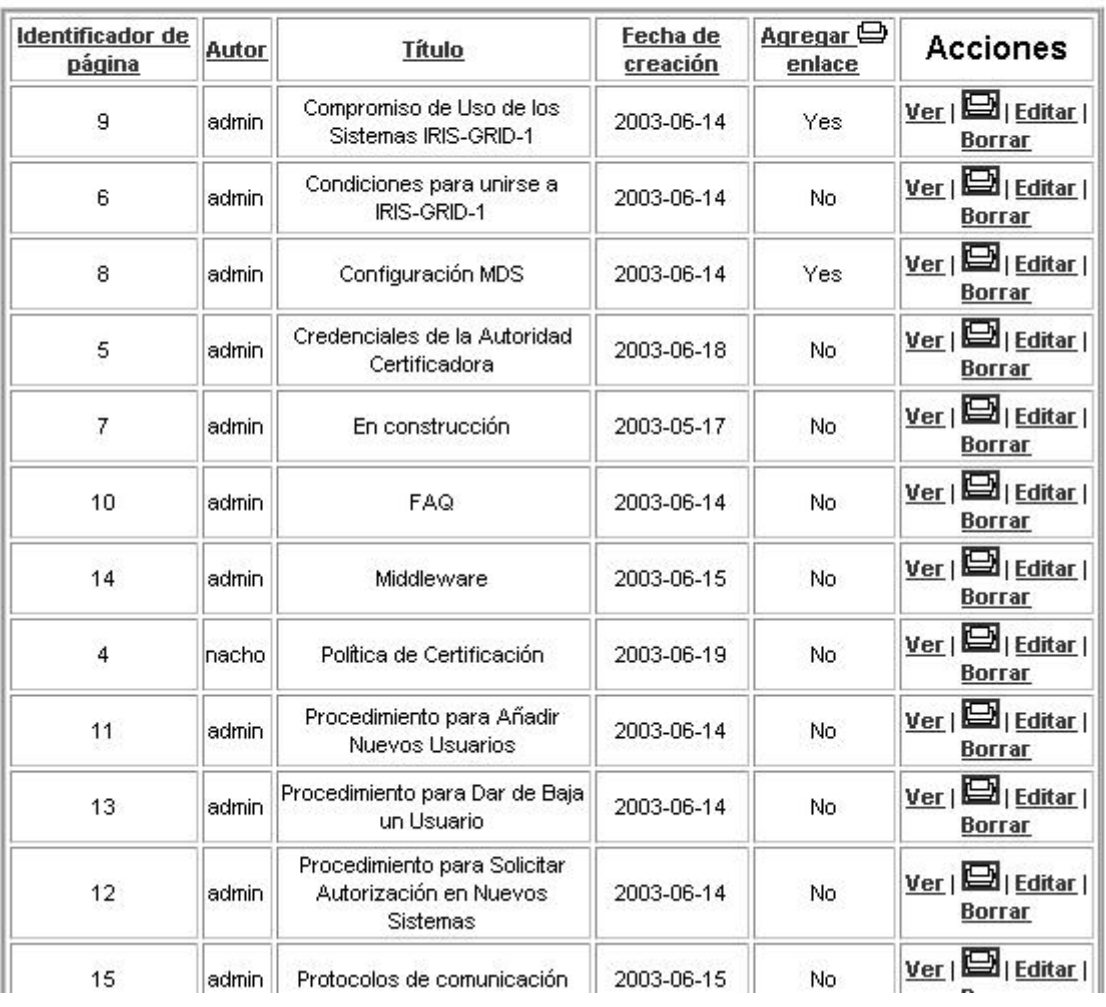

Páginas permitidas - Ordenado por Título

Pudiéndose obtener una vista preliminar ( *Ver*) , *Editar* o *Borrar* cualquier página de contenido.

*Ver y cambiar permisos* es un enlace al módulo que administra los permisos de los usuarios.

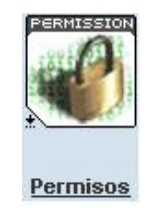

en el *Menú de Administración.*

## *ADMINISTRACIÓN DE USUARIOS*

El administrador de HispaGrid podrá incluir directamente usuarios y modificar sus propiedades accediendo al módulo:

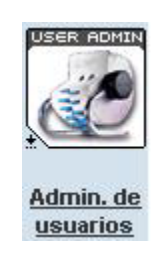

Al crear uno nuevo, se deberán introducir su alias(nick), su email , su contraseña y otros datos.

También se puede editar o borrar un usuario ya creado introduciendo su alias y eligiendo la opción adecuada.

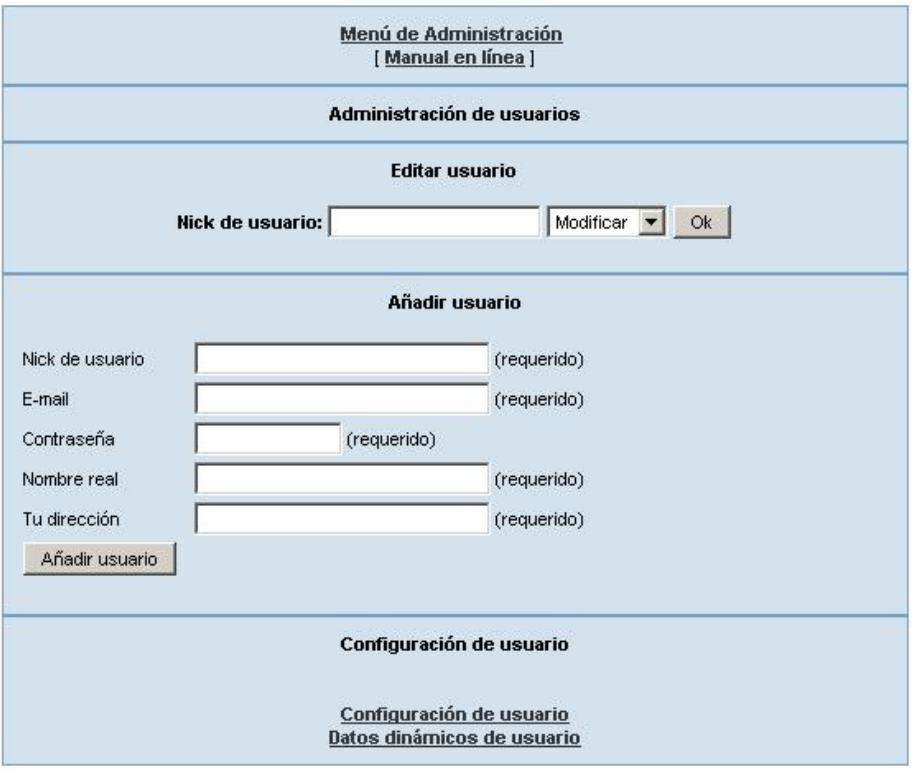

La *Configuración de usuario* permite establecer el número mínimo de caracteres de la contraseña, si se permiten gráficos en la ruta del menú de usuarios y la edad mínima de usuario.

## *ADMINISTRACIÓN DE GRUPOS*

Accediendo a la opción *Grupos* del *Menú de Administración* el administrador del portal creará agrupaciones de usuarios que luego podrán tener permisos conjuntos sobre accesos a módulos y secciones de la web.

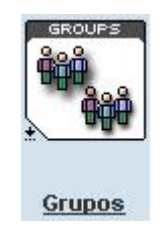

Aparecerá una lista de los grupos creados, pudiéndose añadir uno nuevo con un nombre determinado.

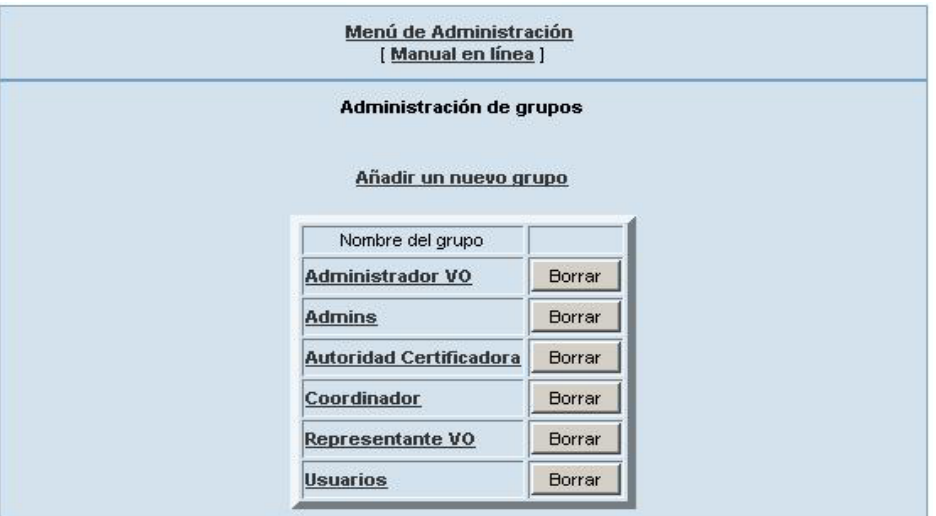

A cada uno de ellos se añadirán o borrarán usuarios que aparecerán listados si pulsamos encima de su nombre.

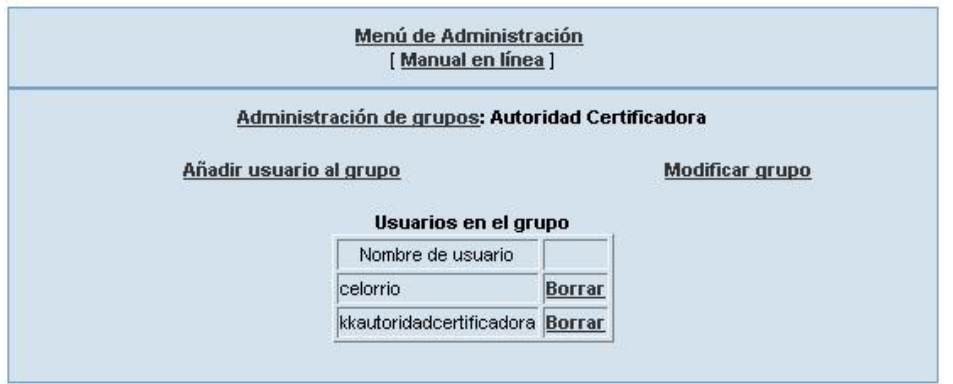

## *ADMINISTRACIÓN DE LOS PERMISOS DE GRUPOS Y USUARIOS.*

Por el *Menú de Administración* el administrador de HispaGrid puede asignar permisos de acceso a módulos, secciones y bloques de la página a grupos y a usuarios determinados.

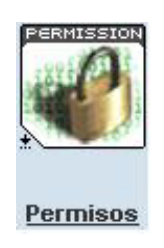

Éste es un aspecto importante de la seguridad, se debe tener especial cuidado al configurarlo.

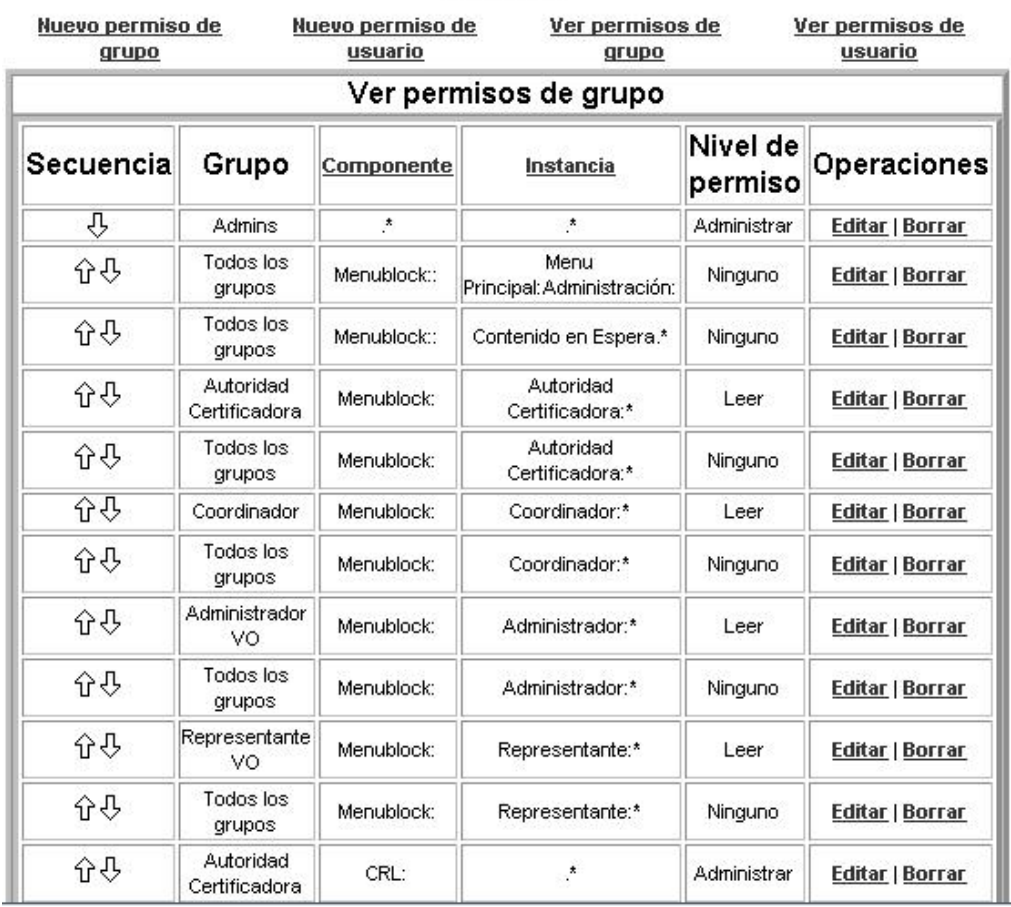

#### Permisos

 Los permisos se establecen por orden de prioridad: se aplican primero los que están más arriba de la lista. Cada entrada en la tabla de permisos consiste en una relación entre:

- 1. Un grupo de usuarios, o un usuario en concreto.
- 2. Un conjunto de componentes del portal (módulos, bloques, etc...).
- 3. Unos niveles de acceso.

## *ADMINISTRACIÓN DE MODULOS Y BLOQUES.*

Un modulo es un conjunto de ficheros que contienen una serie de funciones que se integran muy fácilmente con Postnuke, ampliando su funcionalidad. Un módulo puede incluir bloques, imágenes, HTML, etc...

Los bloques son pequeñas unidades funcionales de un módulo que muestran información específica, y generalmente situados a los lados de la página web. Por ejemplo, el menú principal o el listado de últimas empresas.

El usuario administrador podrá acceder a la configuración de bloques por su *Menú*:

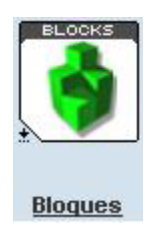

Se puede indicar el *Orden* en que aparecerán con respecto a los demás con la utilización de las flechas.

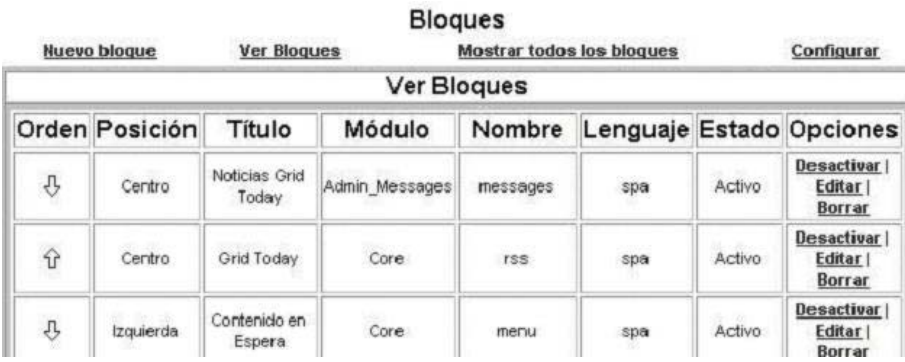

Se pueden situar a la izquierda, centro o a la derecha de la página. Los centrales quedarán reservados principalmente para la visualización de los contenidos.

Los situados a la izquierda serán vistos siempre (si el usuario tiene permisos para ello). Por ello son utilizados para los menús de acceso a módulos y a información muy usada.

Los de la derecha aparecerán sólo en la página de inicio. De esta forma están indicados para información puntual y concreta y que quiere mostrarse al visitante nada más cargar la página.

El módulo y el nombre indican cuál es la función que realiza la visualización y gestión del bloque. El lenguaje será el idioma en que se mostrará y para el cual deberá estar configurado.

Un bloque puede activarse, desactivarse (no será mostrado) o borrarse.

Un ejemplo de bloque sería el menú de información a usuario de IRIS-GRID-1. Se indica un *Titulo* para cada enlace *URL* y una descripción opcional que aparecerá al pasar el puntero del ratón por encima.

Un *Título* sin *URL* aparecerá en negrita. Las direcciones que no apunten a funciones se abrirán a página completa en el navegador. Por eso se usa el módulo de administración de contenidos en este ejemplo.

Se puede borrar una línea o bien insertar un espacio en la posición indicada para añadir otro *Título* en orden.

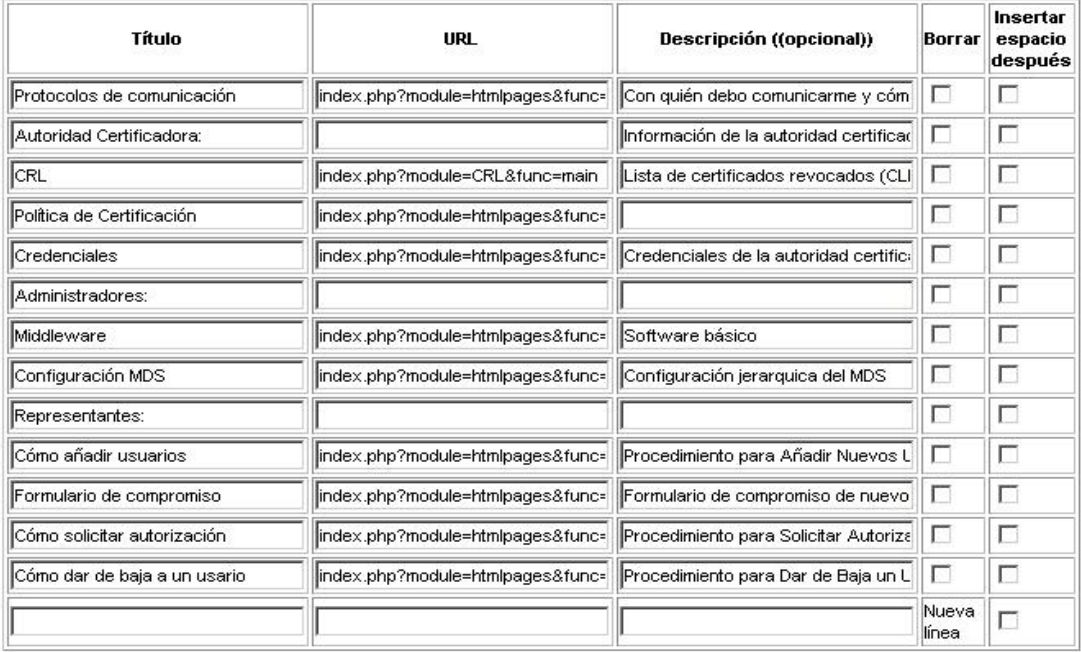

## *GESTIÓN DE LA LISTA DE CERTIFICADOS REVOCADOS (CRL) DE IRIS-GRID-1*

El manejo de la lista de certificados revocados podrá llevarla a cabo tanto el administrador del portal como un usuario incluido en el grupo de usuarios "Autoridad Certificadora". Cualquier miembro de este grupo tendrá permisos de modificación sobre la lista.

Estos usuarios deberían haber sido designados como representantes de la Autoridad Certificadora de IRIS-GRID-1 , siendo responsabilidad del administrador la de facilitar o no la adhesión a este grupo .

#### **Acceso al mantenimiento de la lista**

#### **1.- Realizada por parte de un usuario incluido en el grupo de usuarios "Autoridad Certificadora".**

Tras identificarse en la página deberá dirigirse al menú lateral derecho y presionar sobre *Mantenimiento CRL*. Sólo aparecerá este enlace tras identificarse.

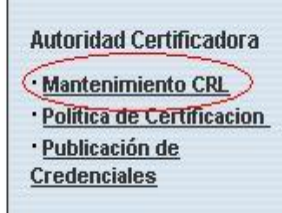

#### **2.- Realizada por parte del administrador.**

Podrá utilizar el enlace anterior o bien directamente presionando sobre el icono *Certificados Revocados (CRL)* del *Menú de Administración:* 

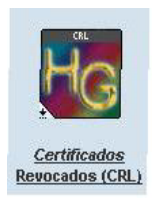

#### **Inclusión de un nuevo certificado revocado**

Se presionará sobre la opción *Nuevo Certificado.* 

Aparecerá entonces un cuadro de texto donde se podrá escribir el código del certificado. Una vez escrito se añade a la base de datos y se guarda la fecha de inclusión como fecha de revocación.

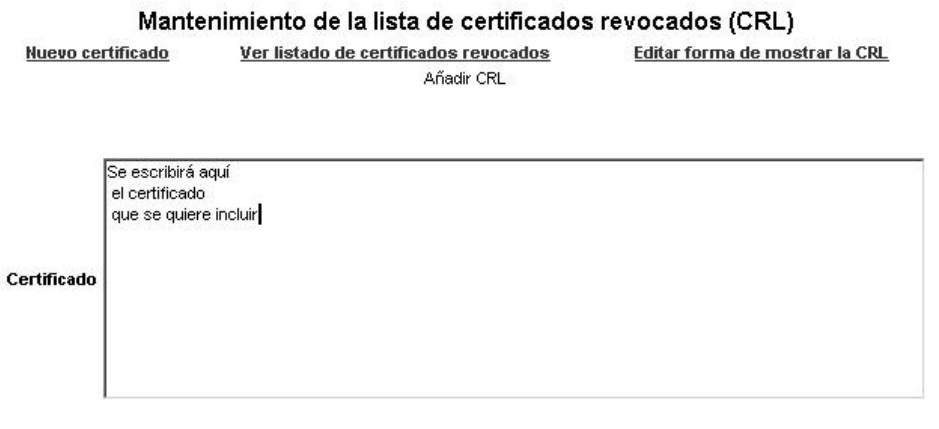

Añadir certificado

#### **Listado y modificación de certificados existentes**

Se presionará sobre la opción *Ver listado de certificados revocados.* 

Se mostrará la lista certificados pudiéndose elegir entre Editar o Borrar un certificado y pidiéndose confirmación.

#### Mantenimiento de la lista de certificados revocados (CRL)

Ver listado de certificados revocados Editar forma de mostrar la CRL Nuevo certificado Ver listado de certificados revocados

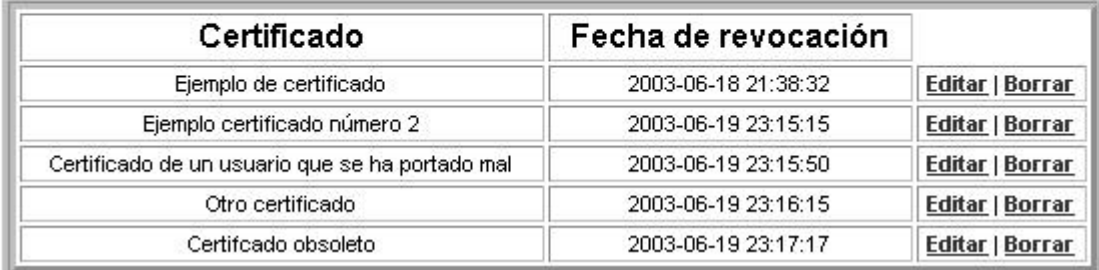

Se puede especificar el número de certificados/página que saldrán en el listado a través de la opción *"Editar forma de mostrar la CRL"*.

## *PUBLICACIÓN DE CREDENCIALES Y POLÍTICA DE CERTIFICACIÓN DE LA AUTORIDAD CERTIFICADORA DE IRIS-GRID-1*

Todo usuario incluido en el grupo "Autoridad Certificadora" podrá actualizar las credenciales y la política de certificación.

Para ello poseerá dos enlaces en el menú izquierdo que aparecerán tras identificarse en la web HispaGrid :

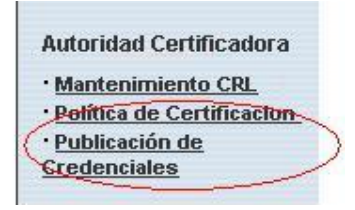

El contenido será un texto con tags HTML permitidos (la habilitación de tags corresponde al administrador) . *Link visión completa* añade un enlace de visión completa al final de la página cuando se muestre.

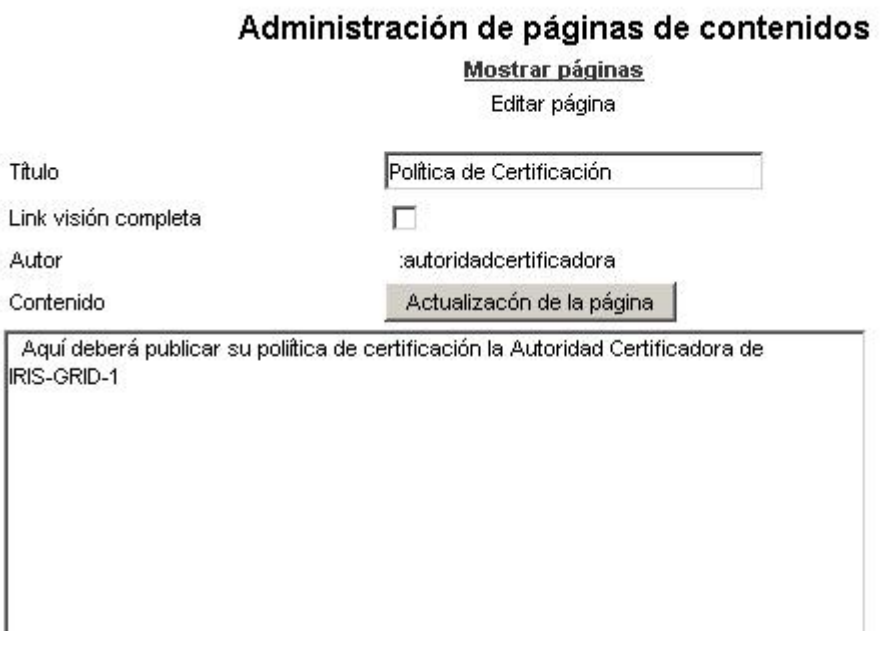

La página creada sólo será visible a usuarios registrados.

El administrador puede editar ésta y otras páginas de contenido mediante la opción *Contenidos HTML* en el *Menú de Administración.* 

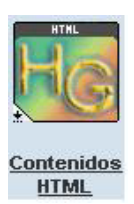

## **INFORMACIÓN TÉCNICA**

El portal HispaGrid está creado a partir del gestor de contenido web Postnuke (versión 0.7.2.3). Este permite reconfigurarse enteramente con gran libertad. Hay ya creados numerosos bloques y módulos, temas, idiomas, etc... que permiten añadirle funcionalidad, además de existir la posibilidad de crear los propios que se adapten mejor a las necesidades esperadas.

HispaGrid emplea el lenguaje de programación web PHP (**www.php.net**), que es con el que está codificado Postnuke. También hace uso de una base de datos en My-SQL (**www.mysql.com**), que es donde guarda todos los datos del portal y los contenidos dinámicos de éste.

#### **Módulos.**

 Postnuke permite una expansión modular, por lo tanto, a la hora de ampliarlo se puede realizar fácilmente mediante la integración de nuevos módulos y bloques. Cada módulo incorpora al portal una funcionalidad determinada. Los módulos se almacenan en subdirectorios dentro del directorio *modules/*.

 Los módulos que han sido creados para aportar funcionalidad especifica a HispaGrid han sido:

- o Empresas (para la gestión de empresas).
- o ECiencia (para la gestión de centros de e-ciencia).
- o GInvestigacion (para la gestión de grupos de investigación).
- o Aportaciones (para la gestión de las aportaciones).
- o ListaDistribucion (para la gestión de la lista de distribución).
- o CRL (para la gestión de la lista de certificados revocados).

Los módulos que han sido modificados para adaptarse mejor a las necesidades de HispaGrid han sido:

- o Users (para la gestión de usuarios).
- o PostCalendar (para la gestión de eventos).
- o HtmlPages (para la gestión de los contenidos HTML).

#### **Textos e idiomas de los módulos.**

 Todos los textos que se presentan en la página web están definidos mediante un sistema que permite de forma sencilla soportar múltiples idiomas. Para ello se definen variables que contendrán la cadena de texto que se mostrará, al estilo de:

*Define('\_EMPRESASBIENVENIDO', 'Bienvenido al módulo de Empresas.');* 

Cada módulo cuenta con su propio directorio y dentro de éste existe un subdirectorio pnlang/ destinado al idioma.

Dentro de pnlang/ cada módulo posee una serie de subdirectorios que representan los idiomas soportados por el módulo (por ejemplo el castellano está en el subdirectorio *spa/* ).

Dentro del subdirectorio que representa cada idioma es posible editar los archivos que definen las cadenas de texto (para modificar las traducciones) así como añadir soporte para nuevos idiomas sin mas que crear el subdirectorio adecuado para el idioma en cuestión y editar los archivos, modificando las cadenas de texto por su correspondiente traducción al idioma deseado.

 La base de datos ya estaba creada por el postnuke, pero además de las tablas que ya nos proporcionaba el postnuke necesitábamos una serie de tablas para el manejo correcto de los centros de investigación, las empresas, los centros de investigación, las aportaciones...y las relaciones entre todas ellas y con las tablas ya existentes en el postnuke.

La relación de tablas creadas por nosotros es la siguiente:

- Nuke hg eciencia
- Nuke hg eciencia queue
- Nuke hg empresa
- Nuke hg empresa queue
- Nuke hg ginvestigacion
- Nuke hg ginvestigacion queue
- Nuke hg rel eciencia usuarios
- Nuke hg rel eciencia usuarios queue
- Nuke hg rel empresas usuarios
- Nuke hg rel empresas usuario queue
- Nuke hg\_rel\_ginvestigacion\_usuarios
- Nuke hg rel ginvestigacion usuarios queue
- Nuke hg aportaciones
- Nuke hg aport eciencia
- Nuke hg aport empresas
- Nuke hg aport ginvestigacion

#### **Nuke\_hg\_e-ciencia**

 En esta tabla almacenamos los datos de cada centro de e-ciencia, es decir, cada vez que un centro de e-ciencia entra a formar parte de nuestro sistema se inserta un nuevo registro en esta tabla.

Los campos de la tabla son los siguientes:

- **Pn\_gid:** Clave primaria de la tabla, identifica unívocamente a cada registro. Se auto incrementa automáticamente. Como cualquier clave primaria su valor no puede ser null.
- **Pn\_nombre:** Atributo que identifica el nombre del centro de eciencia. Este campo es obligatorio y, por tanto, su valor no podrá ser null.
- **Pn** resumen: Resumen del centro de e-ciencia. Este campo no es obligatorio y, por tanto, su valor puede ser null.
- **Pn** pal clave: Palabras clave que identifican al centro de eciencia. Este campo no es obligatorio y, por tanto, su valor puede ser null.
- **Pn** dir web: Dirección de la página web del centro de e-ciencia si la tiene, si no el campo se rellena con null.
- **Pn** logo: Logo del centro de e-ciencia. En este campo se mete una dirección donde se puede ver el logo.
- **Pn** uid: Id del coordinador del grupo. Siempre tiene que existir un coordinador del centro de e-ciencia, que por defecto será su creador.
- **Pn\_time:** Fecha de creación del centro de e-ciencia. No es necesario que la introduzca el usuario, por defecto se toma la fecha del sistema.

Existe una restricción de integridad referencial entre esta tabla y la tabla nuke users, el pn uid debe de ser un uid que exista en la tabla nuke users.

Esta tabla se emplea en todos los módulos que trabajan con los centros de e-ciencia: mostrar centros e-ciencia, editar un centro de e-ciencia, modificarlo, estadísticas...

#### **Nuke\_hg\_eciencia\_queue**

 En esta tabla almacenamos los datos de cada centro de e-ciencia cuando aun no han sido validados por el administrador. Cuando un usuario rellena el formulario para la creación de un centro de e-ciencia los datos se almacenan en esta tabla, si el administrador valida la creación de este centro los datos pasan de esta tabla a la tabla nuke\_hg\_eciencia, en caso contrario se borra de esta tabla el centro correspondiente.

Los campos de la tabla son los siguientes:

- **Pn\_gid:** Clave primaria de la tabla, identifica unívocamente a cada registro. Se auto incrementa automáticamente. Como cualquier clave primaria su valor no puede ser null.
- **Pn\_titulo:** Atributo que identifica el nombre del centro de eciencia. Este campo es obligatorio y, por tanto, su valor no podrá ser null.
- **Pn\_información:** Información detallada del centro de e-ciencia. Este campo no es obligatorio y, por tanto, su valor puede ser null.
- **Pn** pal clave: Palabras clave que identifican al centro de eciencia. Este campo no es obligatorio y, por tanto, su valor puede ser null.
- **Pn** dir web: Dirección de la página web del centro de e-ciencia si la tiene, si no el campo se rellena con null.
- **Pn** logo: Logo del centro de e-ciencia. En este campo se mete una dirección donde se puede ver el logo.
- **Pn** uid: Id del coordinador del grupo. Siempre tiene que existir un coordinador del centro de e-ciencia, que por defecto será su creador.
- Pn time: Fecha de creación del centro de e-ciencia. No es necesario que la introduzca el usuario, por defecto se toma la fecha del sistema.

Existe una restricción de integridad referencial entre esta tabla y la tabla nuke users, el pn uid debe de ser un uid que exista en la tabla nuke users.

Esta tabla se emplea en el modulo de creación de una empresa, el usuario rellena el formulario correspondiente, los datos se almacenan en esta tabla y se envía un mail al administrador indicándole que hay una petición de creación de centro de e-ciencia pendiente, cuando el administrador entre en el portal se encontrara con la cola de peticiones pendientes, edita los datos del centro correspondiente y si decide validarlo los datos pasan de la queue a la tabla nuke\_hg\_eciencia. Si no lo valida se borran los datos de la queue.

#### **Nuke\_hg\_empresa**

 En esta tabla almacenamos los datos de cada empresa, es decir, cada vez que una empresa entra a formar parte de nuestro sistema se inserta un nuevo registro en esta tabla.

Los campos de la tabla son los siguientes:

- **Pn\_gid:** Clave primaria de la tabla, identifica unívocamente a cada registro. Se auto incrementa automáticamente. Como cualquier clave primaria su valor no puede ser null.
- **Pn\_titulo:** Atributo que identifica el nombre de la empresa. Este campo es obligatorio y, por tanto, su valor no podrá ser null.
- **Pn** informacion: Resumen de la empresa. Este campo no es obligatorio y, por tanto, su valor puede ser null.
- **Pn** pal clave: Palabras clave que identifican a la empresa. Este campo no es obligatorio y, por tanto, su valor puede ser null.
- **Pn\_dir\_web:** Dirección de la página web de la empresa si la tiene, si no el campo se rellena con null.
- **Pn** logo: Logo de la empresa. En este campo se mete una dirección donde se puede ver el logo.
- **Pn** uid: Id del coordinador del grupo. Siempre tiene que existir un coordinador de la empresa, que por defecto será su creador.
- **Pn\_time:** Fecha de creación de la empresa. No es necesario que la introduzca el usuario, por defecto se toma la fecha del sistema.

Existe una restricción de integridad referencial entre esta tabla y la tabla nuke users, el pn uid debe de ser un uid que exista en la tabla nuke users.

Esta tabla se emplea en todos los módulos que trabajan con las empresas: mostrar empresas, editar una empresa, modificarla, estadísticas...

#### **Nuke\_hg\_empresa\_queue**

 En esta tabla almacenamos los datos de cada empresa cuando aun no han sido validados por el administrador. Cuando un usuario rellena el formulario para la creación de una empresa los datos se almacenan en esta tabla, si el administrador valida la creación de esta empresa los datos pasan de esta tabla a la tabla nuke\_hg\_empresa, en caso contrario se borra de esta tabla la empresa correspondiente.

Los campos de la tabla son los siguientes:

- **Pn\_gid:** Clave primaria de la tabla, identifica unívocamente a cada registro. Se auto incrementa automáticamente. Como cualquier clave primaria su valor no puede ser null.
- **Pn\_titulo:** Atributo que identifica el nombre de la empresa. Este campo es obligatorio y, por tanto, su valor no podrá ser null.
- **Pn\_resumen:** Información detallada de la empresa. Este campo no es obligatorio y, por tanto, su valor puede ser null.
- **Pn** pal clave: Palabras clave que identifican a la empresa. Este campo no es obligatorio y, por tanto, su valor puede ser null.
- **Pn** dir web: Dirección de la página web de la empresa si la tiene, si no el campo se rellena con null.
- **Pn** logo: Logo de la empresa. En este campo se mete una dirección donde se puede ver el logo.
- **Pn\_uid:** Id del coordinador de la empresa. Siempre tiene que existir un coordinador de la empresa, que por defecto será su creador.
- **Pn** time: Fecha de creación de la empresa. No es necesario que la introduzca el usuario, por defecto se toma la fecha del sistema.

Existe una restricción de integridad referencial entre esta tabla y la tabla nuke users, el pn\_uid debe de ser un uid que exista en la tabla nuke users.

Esta tabla se emplea en el modulo de creación de una empresa, el usuario rellena el formulario correspondiente, los datos se almacenan en esta tabla y se envía un mail al administrador indicándole que hay una petición de creación de una empresa pendiente, cuando el administrador entre en el portal se encontrara con la cola de peticiones pendientes, edita los datos de la empresa correspondiente y si decide validarla los datos pasan de la queue a la tabla nuke\_hg\_empresa. Si no lo valida se borran los datos de la queue.

#### **Nuke\_hg\_ginvestigacion**

 En esta tabla almacenamos los datos de cada grupo de investigación, es decir, cada vez que un grupo de investigación entra a formar parte de nuestro sistema se inserta un nuevo registro en esta tabla.

Los campos de la tabla son los siguientes:

- **Pn\_gid:** Clave primaria de la tabla, identifica unívocamente a cada registro. Se auto incrementa automáticamente. Como cualquier clave primaria su valor no puede ser null.
- **Pn\_titulo:** Atributo que identifica el nombre del grupo de investigación. Este campo es obligatorio y, por tanto, su valor no podrá ser null.
- **Pn\_resumen:** Resumen del grupo de investigación. Este campo no es obligatorio y, por tanto, su valor puede ser null.
- **Pn** pal clave: Palabras clave que identifican al grupo de investigación. Este campo no es obligatorio y, por tanto, su valor puede ser null.
- **Pn\_dir\_web:** Dirección de la página web del centro de investigación si la tiene, si no el campo se rellena con null.
- **Pn** logo: Logo del centro de investigación. En este campo se mete una dirección donde se puede ver el logo.
- **Pn** uid: Id del coordinador del grupo. Siempre tiene que existir un coordinador del grupo de investigación, que por defecto será su creador.
- **Pn** time: Fecha de creación del centro de investigación. No es necesario que la introduzca el usuario, por defecto se toma la fecha del sistema.

Existe una restricción de integridad referencial entre esta tabla y la tabla nuke users, el pn\_uid debe de ser un uid que exista en la tabla nuke users.

Esta tabla se emplea en todos los módulos que trabajan con los grupos de investigación: mostrar grupos de investigación, editar un grupo de investigación, modificarlo, estadísticas...

#### **Nuke\_hg\_ginvestigacion\_queue**

 En esta tabla almacenamos los datos de cada grupo de investigación cuando aun no han sido validados por el administrador. Cuando un usuario rellena el formulario para la creación de un grupo de investigación los datos se almacenan en esta tabla, si el administrador valida la creación de este grupo los datos pasan de esta tabla a la tabla nuke\_hg\_ginvestigacion, en caso contrario se borra de esta tabla el grupo correspondiente.

Los campos de la tabla son los siguientes:

- **Pn\_gid:** Clave primaria de la tabla, identifica unívocamente a cada registro. Se auto incrementa automáticamente. Como cualquier clave primaria su valor no puede ser null.
- **Pn** titulo: Atributo que identifica el nombre del grupo de investigación. Este campo es obligatorio y, por tanto, su valor no podrá ser null.
- **Pn\_resumen:** Información detallada del grupo de investigación. Este campo no es obligatorio y, por tanto, su valor puede ser null.
- **Pn** pal clave: Palabras clave que identifican al grupo de investigación. Este campo no es obligatorio y, por tanto, su valor puede ser null.
- **Pn** dir web: Dirección de la página web del grupo de investigación si la tiene, si no el campo se rellena con null.
- **Pn** logo: Logo del grupo de investigación. En este campo se mete una dirección donde se puede ver el logo.
- **Pn\_uid:** Id del coordinador del grupo de investigación. Siempre tiene que existir un coordinador de la empresa, que por defecto será su creador.
- **Pn\_time:** Fecha de creación del grupo de investigación. No es necesario que la introduzca el usuario, por defecto se toma la fecha del sistema.

Existe una restricción de integridad referencial entre esta tabla y la tabla nuke users, el pn uid debe de ser un uid que exista en la tabla nuke users.

Esta tabla se emplea en el modulo de creación de un grupo de investigación, el usuario rellena el formulario correspondiente, los datos se almacenan en esta tabla y se envía un mail al administrador indicándole que hay una petición de creación de un grupo de investigación pendiente, cuando el administrador entre en el portal se encontrara con la cola de peticiones pendientes, edita los datos del grupo de investigación correspondiente y si

decide validarla los datos pasan de la queue a la tabla nuke\_hg\_ginvestigacion. Si no lo valida se borran los datos de la queu.

## *Nuke\_hg rel\_eciencia\_usuarios*

Tabla que establece una relación directa entre los usuarios y los centros de eciencia. De este modo tenemos todos los usuarios adheridos a un determinado centro de e-ciencia.

Los campos de la tabla:

- **Pn\_gid:** Identificador del centro de e-ciencia. En ningún caso su valor podrá ser null.
- **Pn\_uid:** Identificador del usuario. Este parámetro tampoco puede ser null.

La clave primaria de esta tabla la componen el pn\_gid y el pn\_uid.

Existen dos restricciones de integridad referencial: por un lado el pn\_gid debe ser un identificador de un centro de e-ciencia existente y por otro el pn\_uid debe ser un identificador de usuario también existente.

Esta tabla se emplea para lo siguiente:

- Cuando un usuario entra en el listado de centros de e-ciencia se comprueba si esta adherido a él por medio de esta tabla, si no es así se le muestra la posibilidad de adherirse.
- En la ficha de cada centro de e-ciencia pueden verse los usuarios adheridos a ella.

## *Nuke\_hg rel\_eciencia\_usuarios\_queue*

Esta tabla nos permite almacenar a los usuarios que están esperando a que su adhesión a un centro de e-ciencia determinado sea aprobada por el coordinador de dicho centro de e-ciencia.

Los campos de la tabla:

- **Pn\_gid:** Identificador del centro de e-ciencia. En ningún caso su valor podrá ser null.
- **Pn** uid: Identificador del usuario. Este parámetro tampoco puede ser null.

La clave primaria de esta tabla la componen el pn\_gid y el pn\_uid.

Existen dos restricciones de integridad referencial: por un lado el pn\_gid debe ser un identificador de un centro de e-ciencia existente y por otro el pn\_uid debe ser un identificador de usuario también existente.

Esta tabla se emplea para lo siguiente:

• Cuando un usuario decide adherirse a un centro de e-ciencia su adhesión no es inmediata, se envía un mail al coordinador informándole de que tiene una petición de adhesión pendiente y se almacenan los datos de la relación en esta tabla, si el coordinador decide aceptar la adhesión se pasan los datos de esta tabla a la tabla nuke\_hg\_rel\_eciencia\_usuarios, si rehúsa aceptar la adhesión los datos son borrados de esta tabla.

## *Nuke\_hg rel\_empresas\_usuarios*

Tabla que establece una relación directa entre los usuarios y las empresas. De este modo tenemos todos los usuarios adheridos a una determinada empresa.

Los campos de la tabla:

- **Pn\_gid:** Identificador de la empresa. En ningún caso su valor podrá ser null.
- **Pn\_uid:** Identificador del usuario. Este parámetro tampoco puede ser null.

La clave primaria de esta tabla la componen el pn\_gid y el pn\_uid.

Existen dos restricciones de integridad referencial: por un lado el pn\_gid debe ser un identificador de una empresa existente y por otro el pn\_uid debe ser un identificador de usuario también existente.

Esta tabla se emplea para lo siguiente:

- Cuando un usuario entra en el listado de empresas se comprueba si esta adherido a ella por medio de esta tabla, si no es así se le muestra la posibilidad de adherirse.
- En la ficha de cada empresa pueden verse los usuarios adheridos a ella.

## *Nuke\_hg rel\_empresas\_usuarios\_queue*

Esta tabla nos permite almacenar a los usuarios que están esperando a que su adhesión a una empresa determinada sea aprobada por el coordinador de dicha empresa.

Los campos de la tabla:

- **Pn\_gid:** Identificador de la empresa. En ningún caso su valor podrá ser null.
- **Pn\_uid:** Identificador del usuario. Este parámetro tampoco puede ser null.

La clave primaria de esta tabla la componen el pn\_gid y el pn\_uid.

Existen dos restricciones de integridad referencial: por un lado el pn\_gid debe ser un identificador de una empresa existente y por otro el pn\_uid debe ser un identificador de usuario también existente.

Esta tabla se emplea para lo siguiente:

• Cuando un usuario decide adherirse a una empresa su adhesión no es inmediata, se envía un mail al coordinador informándole de que tiene una petición de adhesión pendiente y se almacenan los datos de la relación en esta tabla, si el coordinador decide aceptar la adhesión se pasan los datos de esta tabla a la tabla nuke\_hg\_rel\_empresas\_usuarios, si rehúsa aceptar la adhesión los datos son borrados de esta tabla..

## *Nuke\_hg rel\_ginvestigacion\_usuarios*

Tabla que establece una relación directa entre los usuarios y los grupos de investigación. De este modo tenemos todos los usuarios adheridos a un determinado grupo de investigación.

Los campos de la tabla:

• **Pn** gid: Identificador del grupo de investigación. En ningún caso su valor podrá ser null.

• **Pn\_uid:** Identificador del usuario. Este parámetro tampoco puede ser null.

La clave primaria de esta tabla la componen el pn\_gid y el pn\_uid.

Existen dos restricciones de integridad referencial: por un lado el pn\_gid debe ser un identificador de un grupo de investigación existente y por otro el pn\_uid debe ser un identificador de usuario también existente.

Esta tabla se emplea para lo siguiente:

- Cuando un usuario entra en el listado de grupos de investigación se comprueba si esta adherido a el por medio de esta tabla, si no es así se le muestra la posibilidad de adherirse.
- En la ficha de cada grupo de investigación pueden verse los usuarios adheridos a ella.

## *Nuke\_hg rel\_ginvestigacion\_usuarios\_queue*

Esta tabla nos permite almacenar a los usuarios que están esperando a que su adhesión a un grupo de investigación determinado sea aprobada por el coordinador de dicho grupo de investigación.

Los campos de la tabla:

- **Pn\_gid:** Identificador del grupo de investigación. En ningún caso su valor podrá ser null.
- **Pn** uid: Identificador del usuario. Este parámetro tampoco puede ser null.

La clave primaria de esta tabla la componen el pn\_gid y el pn\_uid.

Existen dos restricciones de integridad referencial: por un lado el pn\_gid debe ser un identificador de un grupo de investigación existente y por otro el pn\_uid debe ser un identificador de usuario también existente.

Esta tabla se emplea para lo siguiente:

• Cuando un usuario decide adherirse a un grupo de investigación su adhesión no es inmediata, se envía un mail al coordinador informándole de que tiene una petición de adhesión pendiente y se almacenan los datos de la relación en esta tabla, si el coordinador decide aceptar la adhesión se pasan los datos de esta tabla a la tabla nuke\_hg\_rel\_ginvestigacion\_usuarios, si rehúsa aceptar la adhesión los datos son borrados de esta tabla.

#### **Nuke\_hg\_aportaciones**

 En esta tabla se almacenan todas las aportaciones posibles: ofertas, proyectos, productos, servicios y demandas.

 Todas tienen los mismos atributos por lo que hemos decidido agruparlas en una misma tabla de modo que nos evitamos también tener una tabla de relación por cada una de ellas.

Los campos de la tabla:

- **Pn** id aportación: Identificador de la aportación. Es la clave primaria de la tabla y como toda clave primaria debe ser único. Se auto incrementa automáticamente.
- **Pn** titulo: Nombre de la aportación correspondiente. Su valor no puede ser nulo.
- **Pn** resumen: Resumen de la aportación. No es necesario, su valor puede ser null.
- **Pn\_pal\_clave:** Palabras claves para identificar la aportación. Tampoco es necesario que este campo tenga un valor concreto.
- **Pn** dir web: Dirección web donde se puede recabar mas información, si es que existe.
- **Pn\_tipo:** Parámetro de tipo enumerado que identifica el tipo de la aportación: oferta, proyecto, producto, servicio o demanda.
- **Pn** time: Fecha en que se introdujo la aportación. No es necesario que la introduzca el usuario ya que se toma por defecto la del sistema.

Esta tabla se emplea en todos los módulos que trabajan con aportaciones: mostrar aportaciones, editar una aportación, borrarla, estadísticas...

Es importante tener en cuenta que tan solo el coordinador de un centro de e-ciencia, empresa o grupo de investigación puede introducir una aportación en el sistema, y esta debe estar obligatoriamente relacionada con algún centro de eciencia, empresa o grupo de investigación de los que sea coordinador.

## *Nuke\_hg\_aport\_eciencia*

Esta tabla establece la relación entre una aportación y un centro de eciencia, para una determinada aportación obtenemos el centro de e-ciencia al que pertenece.

Los campos de la tabla:

- **Pn\_id\_aportación:** Identificador de la aportación. Su valor no puede ser null.
- **Pn** gid: Identificador del centro de e-ciencia. Su valor tampoco puede ser null.

La clave primaria esta compuesta por pn\_id\_aportación y pn\_gid. Hay dos restricciones de integridad referencial en esta tabla:en primer lugar el id de la aportación debe ser un id que exista en la tabla aportaciones y en segundo lugar el gid debe ser un id que aparezca en la tabla nuke hg eciencia.

 Esta tabla se emplea para mostrar a que centro de e-ciencia pertenece una determinada aportación.

## *Nuke\_hg\_aport\_empresas*

Esta tabla establece la relación entre una aportación y una empresa, para una determinada aportación obtenemos la empresa a la que pertenece.

Los campos de la tabla:

- **Pn id aportación:** Identificador de la aportación. Su valor no puede ser null.
- **Pn\_gid:** Identificador de la empresa. Su valor tampoco puede ser null.

La clave primaria esta compuesta por pn\_id\_aportación y pn\_gid. Hay dos restricciones de integridad referencial en esta tabla: en primer lugar el id de la aportación debe ser un id que exista en la tabla aportaciones y en segundo lugar el gid debe ser un id que aparezca en la tabla nuke hg empresa.

 Esta tabla se emplea para mostrar a que empresa pertenece una determinada aportación.

## *Nuke\_hg\_aport\_ginvestigacion*

Esta tabla establece la relación entre una aportación y un grupo de investigación, para una determinada aportación obtenemos el centro de e-ciencia al que pertenece.

Los campos de la tabla:

- **Pn\_id\_aportación:** Identificador de la aportación. Su valor no puede ser null.
- **Pn\_gid:** Identificador del grupo de investigación. Su valor tampoco puede ser null.

La clave primaria esta compuesta por pn\_id\_aportación y pn\_gid. Hay dos restricciones de integridad referencial en esta tabla: en primer lugar el id de la aportación debe ser un id que exista en la tabla aportaciones y en segundo lugar el gid debe ser un id que aparezca en la tabla nuke hg ginvestigacion.

 Esta tabla se emplea para mostrar a que grupo de investigación pertenece una determinada aportación.

#### **Nuke\_hg\_clr**

 Esta tabla se emplea en el módulo Lista Certificados Revocados para implementar dicha lista, tiene los siguientes campos:

- **Pn\_gid:** Identificador de número de certificado incluído.
- **Pn\_certificado:** Se trata de un campo de texto donde debe de ir el certificado.
- **Pn\_time:** Campo que informa sobre la fecha de revocación del certificado.

La clave primaria es Pn\_gid. El campo Pn\_time toma la fecha de insercción del certificado en la tabla.

Cabe destacar que la gestión de los certificados sólo la podrá realizar el administrador de HispaGrid y un usuario registrado como Autoridad Certificadora. Sus datos serán mostrados sólo a usuarios registrados del portal.

## *Esquema de relación entre las tablas*

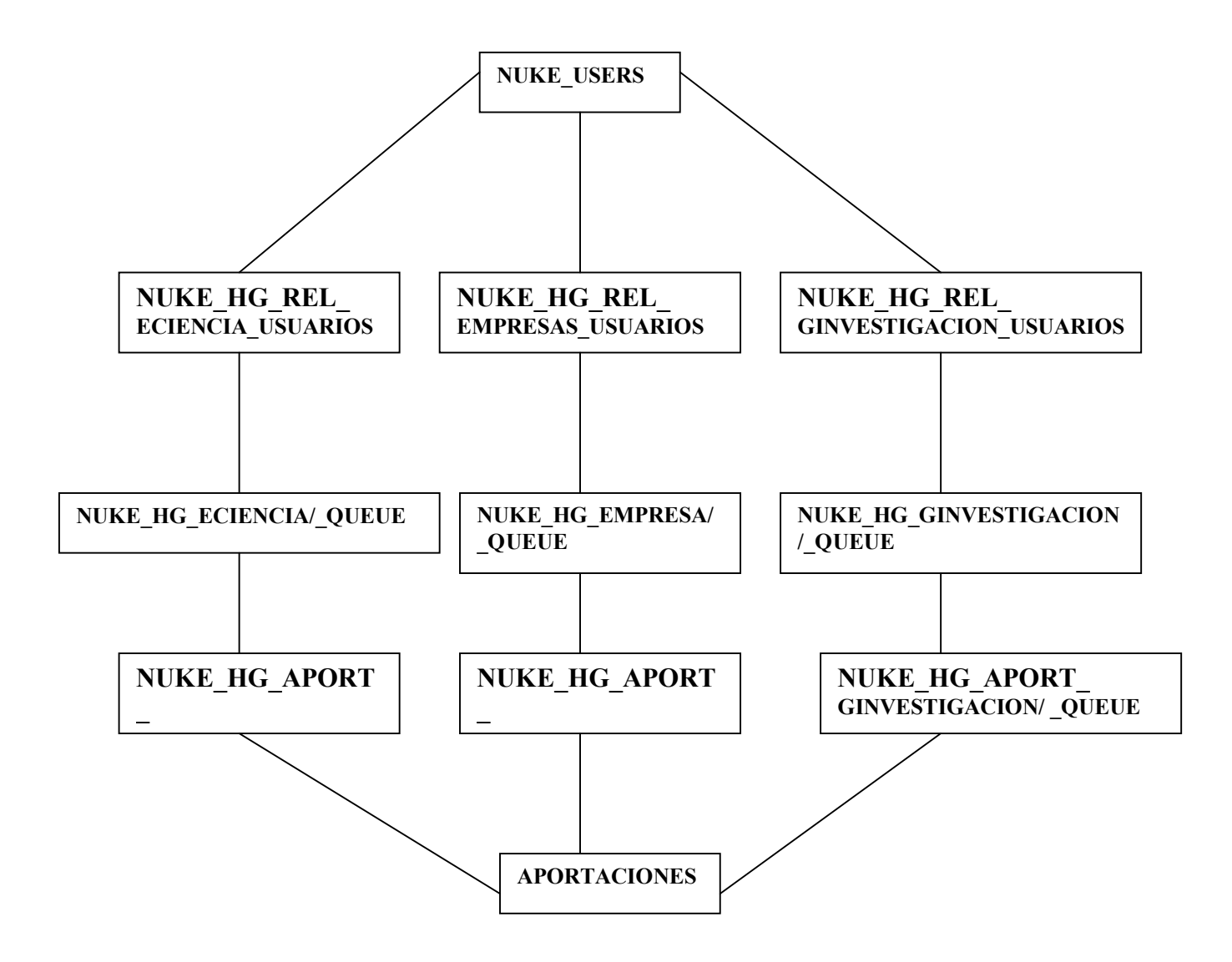

## *REFERENCIAS*

[POSTNUKE] Pagina web del Postnuke. www.postnuke.com

[MYSQL] Pagina web de My-SQL Organization. www.mysql.com

[PHP] Página web de PHP. www.php.net

## *CESION DE LOS DERECHOS*

Nosotros, los creadores de Hispagrid (Virginia Francisco Gilmartín, Antonio Juan Rubio Montero, Antonio Soria Peña y Carlos Celorrio Aguilera), autorizamos a la Universidad Complutense de Madrid a difundir y utilizar, únicamente con fines académicos, no comerciales y mencionando expresamente a sus autores, tanto la propia memoria, como el código y la documentación desarrollada.

Madrid, a 24 de Junio de 2003

Virginia Francisco Gilmartín Antonio Juan Rubio Montero

Antonio Soria Peña Carlos Celorrio Aguilera